## **Rechnerorganisation**

MARTIN STEFFEN

Wintersemester 2002/03

Rechnerorganisation

## I ttindoedA

### Funktionsweise auf Aufbau von Rechnern

Speichergrößen **Inhalt:** Geschilchdaidov . von Neumann Architektur . CPU . Speicher und

### Geschichte des Computers

- **auuis** • lange Vorgeschichte von Rechenhilfen, aber keine "Computer" im modernen
- "ensisiert). Ada Lovelace: Gedankenspielereien zu "Software" • Charles Babbage (1791-1871): Differential Engine, Analytical Engine (nicht
- . Konrad Zuse: 1936 Z1: mechanisches, programmgesteuertes Rechnengerät
- Howard H. Aiken: Mark I (1944): elekromechanischer Rechner
- 1946: ENIAC: Erster "elektronischer" Rechner (Röhren)
- . John von Neumann: 1946: Prinzip der frei-programmierbaren Rechners
- uləssnluəstn∃ mus • Alan Turing: Theoretische Grundlagen (Turingmaschine), Rechenmachinen

#### Prinzipien der Von Neumann-Architektur

Prinzipien des Rechners wurden bereits früh formuliert: John von Neumann:

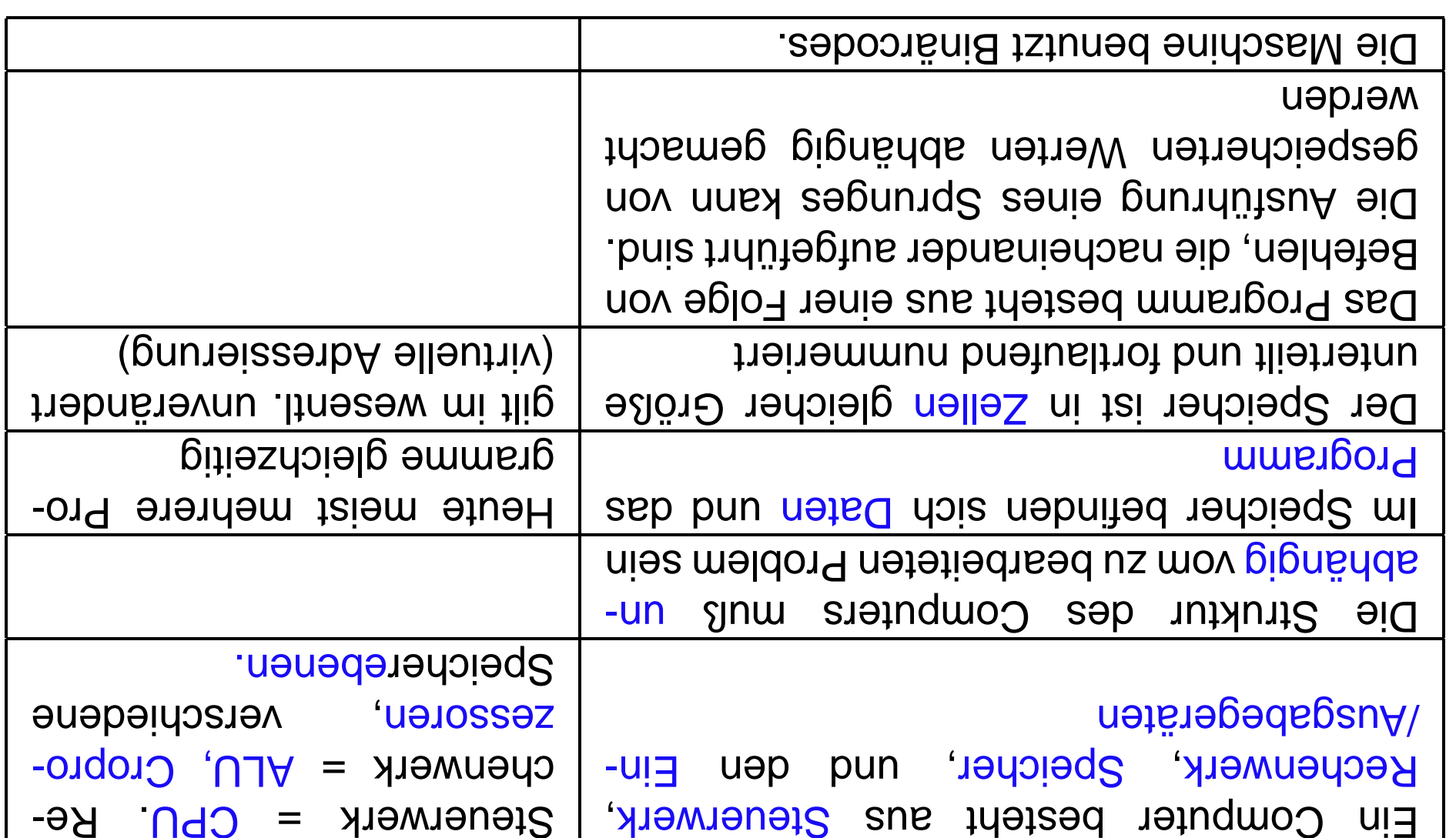

#### Schematische Architektur

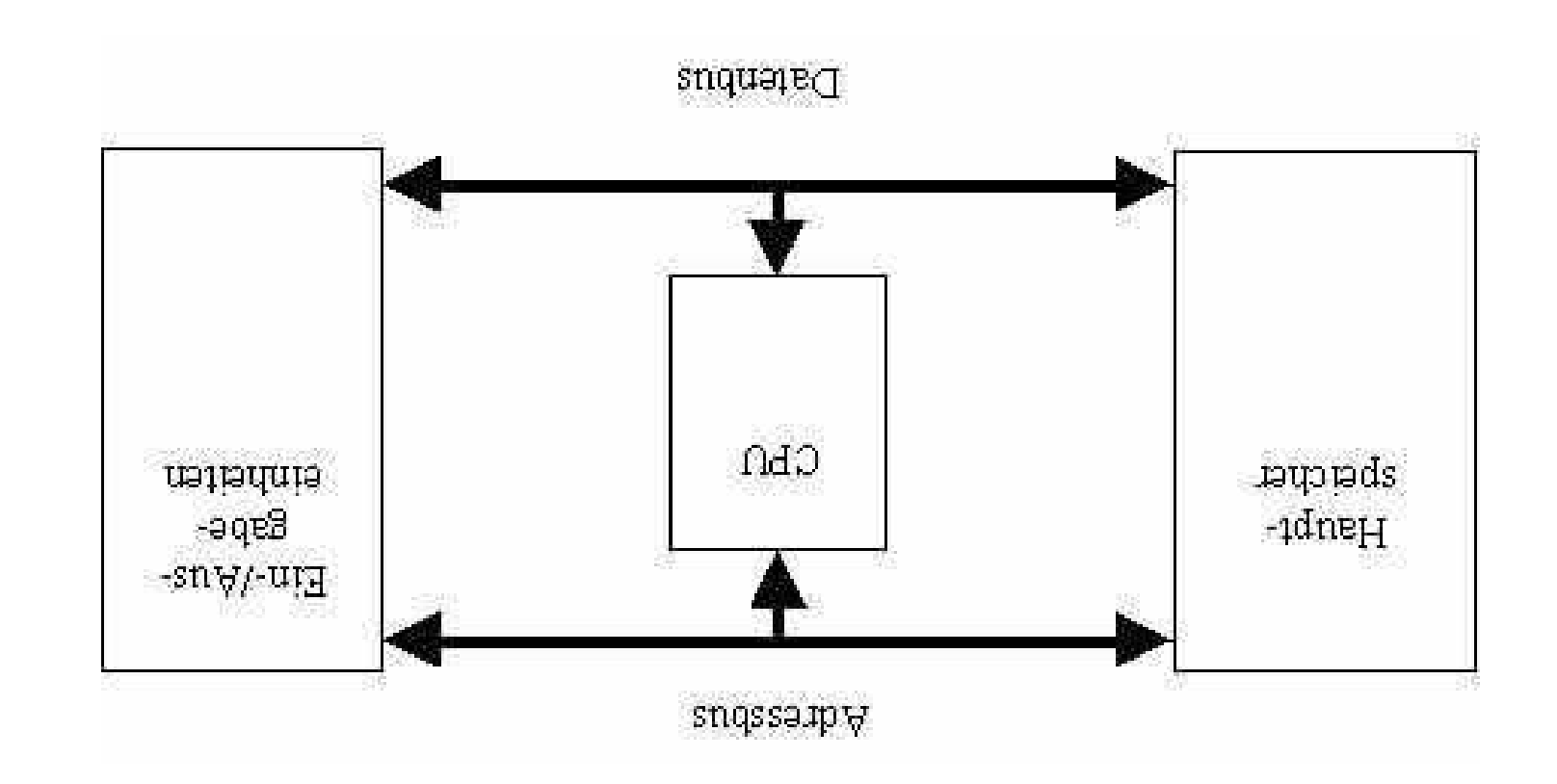

- O-CPU
- Central processing unit: "Prozessor" = da wo die Arbeit gemacht wird
- $\mathbf{L}^{\text{r}}$ "qin $\mathbf{C}$ haltungen = "Chip"<sup>1</sup>
- in Hz, heutzutage eher MHz und bereits GHz) - Takirate = Anzahl der elementaren Operationen pro Sekunde (gemessen
- · Bekannte Hersteller: Intel, AMD
- Beachte: Takirate bestimmt nicht alleine die Geschwindigkeit des Rechners
- · Spezialprozessoren und Ko-Prozessoren für Spezialaufgaben

<sup>.</sup> Es gibt nat urlich auch Speicherchips.

<sup>1.</sup> Funktionsweise auf Aufbau von Rechnern

## Speicherhierarchie (abstrakt)

- Speicher = Hardware zum Aufbewahren von Daten
- qobied uppeidos • Es gibt nicht einen monolithischen Speicher, sondern eine Hierarchie, unter-
- Speicherkapazität
- Geschwindigkeit
- $-$  Heis
- "Nähe" zur CPU
- flüchtig oder dauerhaft
- Zugriffsarten
- \* nur lesbar (ROM), les- und schreibbar
- $*$  Wahlfreier Zugriff (RAM), sequentieller Zugriff (Magnetband)
- physikalische Speicherprinzipien

## Speicherhierarchie

- · Speicherstufen, aufsteigend nach Größe:
- Register: sehr klein/schnell, flüchtig
- Cache<sup>r 2</sup> flüchtig
- de Programm benötigten Daten hält (oder zumindest zu halten versucht - Hauptspeicher: flüchtig, Speicher in dem der Prozessor die für das laufen-
- $(III)$ - Festplattenspeicher: Permanent, enthält das Dateisystem (siehe Abschitt
- $-$  Hintergrundspeicher (zum Archivieren, d.h., permanent): Bänder, Zip, ...
- Sonderspeicher:
- Videospeicher (flüchtig),
- Floppy: am Aussterben
- $-$  CD-Rom, beschreibbare CD,  $...$

Pharamal mehrstufig

## **Bits und Bytes**

· Datenmenge werden in Bits<sup>3</sup> gemessen, beziehungsweise in 8er-Gruppen

 $\frac{\partial f}{\partial x} = \frac{\partial f}{\partial y}$ 

- $\mu$  uppo  $0 = u$ igib vienid"  $\equiv$ tid r
- Byte  $=$  $1188$
- 1 KByte  $=$  1024 Bytes (ca. 1000 bytes)
- 1 Megabyte (MB) = 1 048 576 Bytes (ca. 1 Mio bytes)
- 1 Gigabyte (GB)  $\equiv$  $1015$  Just and BAIGZ

÷,

3Das Binärsystem, also das 2er System, ist schon recht alt, es wurde 1679 von Leibniz erfunden.

### Speicherkapazitäten

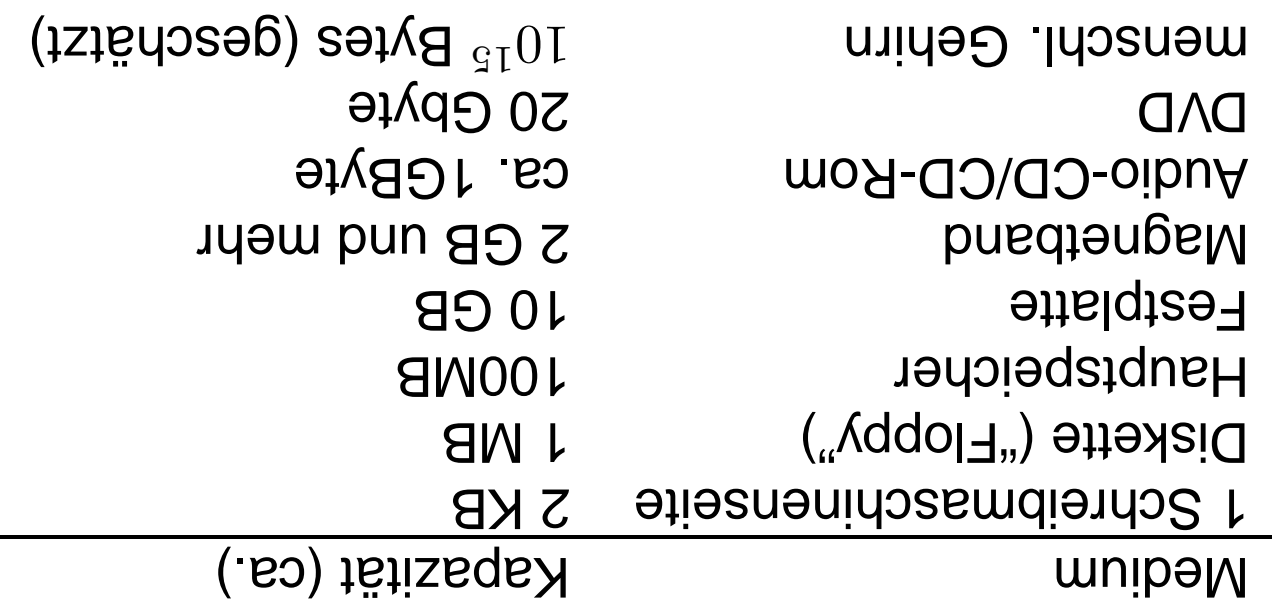

## Hard/Software im System

- $_{v}$ əw . Hardware: alles was man anfassen kann, der Rest = Software/die Program-
- · grob: folgende Schichten im einem Rechner

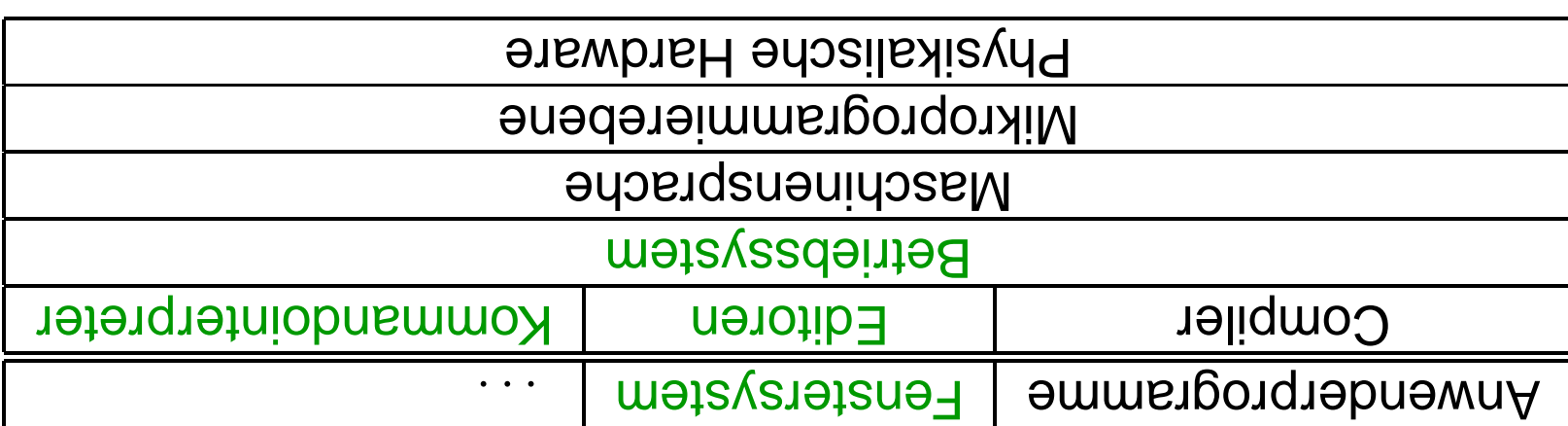

Die Grenzen suid nicht ganz so eindeutig.

## II ttindoedA

## **Dateisystem**

 $\cdot$  Navigation durch die Struktur  $\cdot$  Veränderung der Verzeichnisstruktur **Inhalt:** Dateien und Datemormate organisaion apezielle Verzeichnisse

- Datei (engl. file) = zusammenhängende Menge gespeicherter Daten
- $\bullet$  mögliche Inhalte: Text, Programm, Programmcode, Musik, Bilder, . . .
- anschauem, sondern abspielen/annionol . Typ der Datei bestimmt Bearbeitungsart (2.B. Musikdateien wird man nicht
- Typ: gekennseichnet per Konvention durch bestimmte Dateiextensionen<sup>s</sup>
- Nachmittag • z.B., datei. txt kennseichnet eine Textdate, weiter Beispiele folgen am
- Extensionen können kombiniert werden datei. ps. 9z

durch mehr oder minder selbsterklärende Bildchen/Icons symbolisiert. <sup>5</sup>In Dateibrowsern in graphischen Oberflächen werden, gemäß den Extensionen, die verschiedenen Typen

### **Organisation der Dateien: der Verzeichnisbaum**

- hierarchische Strukturierung als Baum von Verzeichnissen
- Verzeichnis $\frac{1}{9}$  enthält Menge von Dateien und (Unter)-Verzeichnissen
- $\bullet$  Verzeichnis  $\approx$  Spezialform einer Datei<sup>7</sup>
- $\bullet$  Pfad:
- "Weg" durch den Baum  $\Rightarrow$ Lokalisierung von Dateieh/Verzeichnissen
- $\frac{1}{2}$  Trenner der Verzeichnisse: durch Schrägstrich ("slash").<sup>8</sup>
- γγυιτεθ qez panwea ("νοοι, λειτεθμυ;) βεμανεισμοιες μεταιριες qnιcμ:

 $^{\circ}$ Englisch: directory, beim Macintosh auch als Ordner bekannt.

sen von Dateien: normale Dateien, Verzeichnisse, Pipes und Devices. Wenn wir von "Datei" reden, werden wir im  $^{7}$ der Vollständigkeit halber: Un\*x kennt vier prinzipielle (aus Sicht des Betriebssystems unterschiedliche) Klas-

folgenden Datei im engeren Sinne meinen, keine Verzeichnisse etc.

<sup>&</sup>lt;sup>6</sup>Bei DOS wird der umgekehrte Schrägstrich ("hackslash") zum selben Zweck verwendet.

#### Typische Struktur eine Verzeichnisbaumes

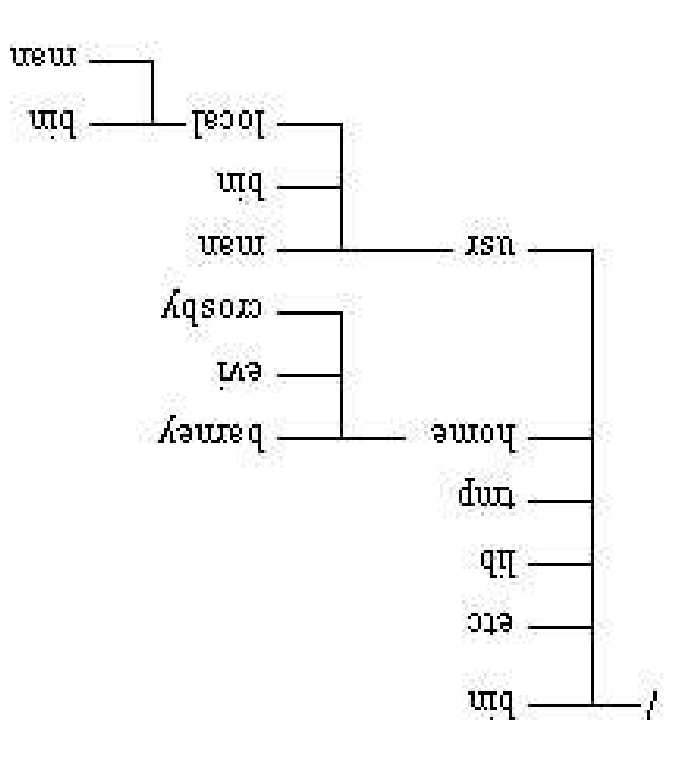

unq

#### **Homeverzeichnis**

- $\Leftarrow$  səw • jede Benutzer: Portion des Plattenplatzes<sup>9</sup> = sein Teilbaum des Gesamtbau-
- $\mathcal{L}(\mathcal{L}(\mathcal{L}(\mathcal{L}))\cap\mathcal{L}(\mathcal{L}(\mathcal{L}))\cap\mathcal{L}(\mathcal{L}(\mathcal{L}))$  sindo is a verter in the crory  $\mathcal{L}(\mathcal{L}(\mathcal{L}(\mathcal{L}(\mathcal{L}(\mathcal{L}(\mathcal{L}(\mathcal{L}(\mathcal{L}(\mathcal{L}(\mathcal{L}(\mathcal{L}(\mathcal{L}(\mathcal{L}(\mathcal{L}(\mathcal{L}(\mathcal{L}(\mathcal{L}(\mathcal{L}(\mathcal{L}(\math$
- Beispiel: User kur $\approx$ 001 $\Rightarrow$

/LOOSJNY/9WOY/

bezeichnet das entsprechende Home,

```
sq.jiedratnimez/ejzej/I00zuz/emod/
pun /əqxəq /100s xny /əwoy/
```
vermutlich die Postscriptdatei einer Seminararbeit ein Unterverseichnis (vermutlich mit verschiedenen Texten) bzw. eine Datei,

man sich "uber die Göße informieren. <sup>9</sup>Der einem von der Administration zugeteilte Anteil des Plattenplatzes heißt Quota, mit dem Befehl quota kann

- (Working directory) e aktuelles Verzeichnis (wo man "sich gerade befinder"): Arbeitsverzeichnis
- Default/nach dem Einloggen: = Homeverzeichnis
- e Anzeigen des Arbeitsverzeichnisses mittels

pwd

#### Absolute und relative Pfadnamen

- $\bullet$  1. absolut = Pfad von der Wurzel aus
- 2. relativ = Pfad vom Arbeitsverzeichnis aus
- Spezialverzeichnisse:

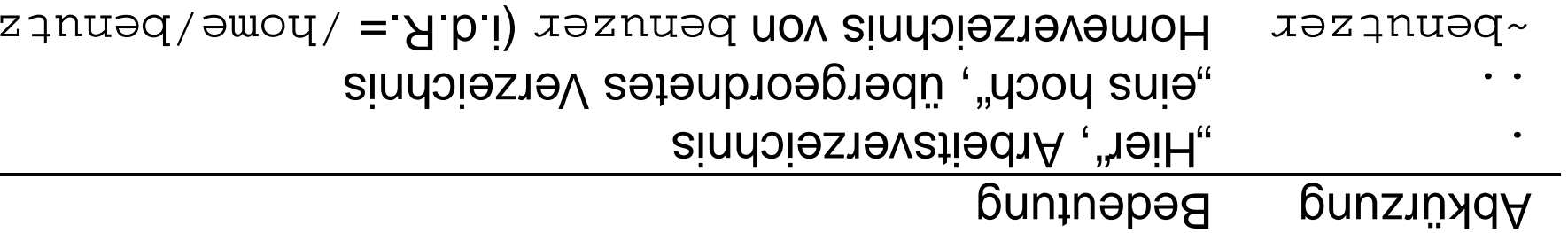

tulosds. I •

/home/kurs001/texte/

kurs001/Mail, dann bezeichnet 2. relativ (ohne / zu Beginn). Angenommen, man befindet sich in / home/-

 $\lambda$  (exte $\lambda$ )

das absolute Verzeichnis / home/kurs001/texte

(Jə

### Einfache Orientierung & Navigation

- $\bullet$  Wo bin ich?:  $_{\rm{Dwd}}$ <sup>10</sup> zeigt den absduten Pfab des Arbeitsverzeichnisses
- $\bullet$  Inhalt eines Verzeichnisses?: ls <verzeichnis><sup>11</sup>
- Abkürzung: nur 1s. listet das aktuelle Arbeitsverzeichnis
- $\bullet$  Wechsel des Verzeichnisse:  $\texttt{cap}_{\texttt{IS}}$

#### ca cverzerichnis>

 $\rightarrow$  Abkürzung: cd = cd  $\rightarrow$  = in's Homeverzeichnis wechseln

<sup>&</sup>lt;sup>10</sup> print working directory

einzelne Dateien, nicht tur Verzeichnisse anwenden. Informationen (Zugriffsrechte, Dateigröße, Besitzer ... ) bekommen kann. Man han den Befehl auch auf ein  $^{11}$  as is the manism bor DOS-Kommando dimist. Der Befehl hat eine Reihe von Optionen, mit der man weitere

 $\frac{1}{2}$ change directory. Genaue Verwendung bitte selbs nachachlagen.

### **Veränderung der Dateistruktur**

- · Anlegen von neuen Dateien: meist mittels allgemeiner/spezieller Editoren
- · Auf dem Ubungszettel: ein paar einfache Möglichkeiten zur Dateierzeugung
- Achtung! Nach dem Löschen sind die Daten weg

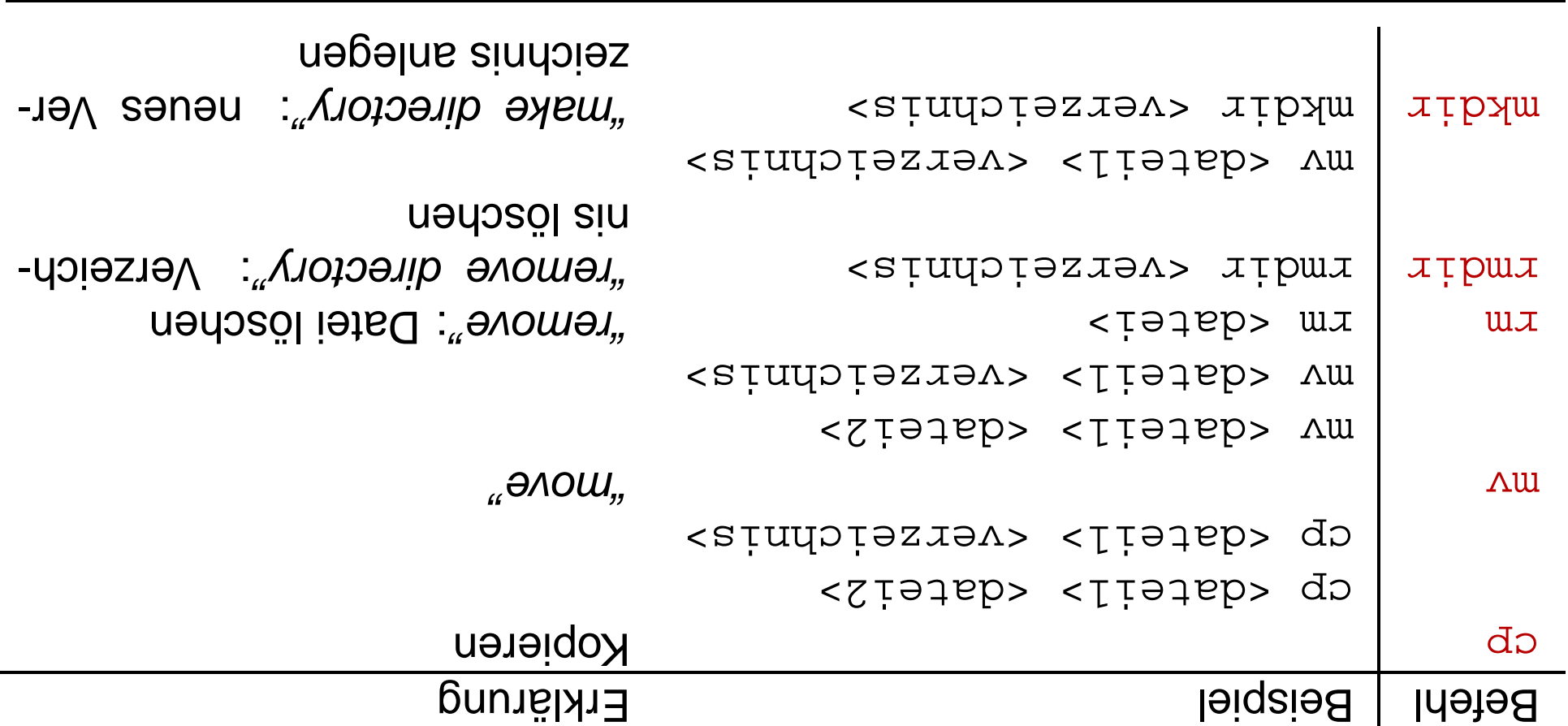

## **III thindaedA**

# Betriebssystem

Inhalt: Aufgaben · Geschichte · Begriffsklärung

## Aufgaben des Betriebssystems

- Resourcenverwaltung
- $\bullet$  Resonrce =
- Zeit (Stichwort Multitasking, Multiuserbetrieb)
- $-$  Speicherverbrauch (Festplatten, Hauptspeicher)
- $\mathsf{S}$ chirm, Maus, (Daten-)Netzanschlüsse...) – Zuteilung und Verwaltung von I/O-Resourcen (Drucker, Tastatur, -piid-
- Verbergen der Hardware (Abstraktion) inbesondere Dateisystem
- **zinyage**
- · Plattform/einheitliche Schnittstelle für Anwenderprogramme

#### **Geschichte der Betriebssysteme**

- bis ca. 1955: keinerlei Betriebssysteme
- $(A \setminus \exists$ ● 1955-65: Batch-Systeme (HW: Transistoren, Lochkarten/Magnetbändern als
- rechnern (IBM360), Ursprung von Un\*x: ca. 1970 $^{13}$ • 65-80: Nultiprogramming und Time-sharing-Betrieb (Interaktiv) auf Groß-
- $\cdot$  Nach 1980:
- $-$  Autstieg des PC. DOS, Windows95 und seine Nachfolger<sup>14</sup>
- Verbreitung von lokalen Netzen (verteilte Betriebssysteme), Internet
- Znkuntt: eingebettete Systeme? Netcomputer? . . .

auch die verschiedenen Linux-Abkömmlinge. meint man alle Unixe — oder Unices, wie die Lateiner sagten — z.B. Berkely, BSD, Solaris, System V, HPUX, und x\*nU iiM .qno dieindho y dene buix, denu buix ist ein gesch ütztes Markenzeichen von Bell Corp. Mit Un\*x

<sup>3&</sup>amp; S-SO bnu , SO-OAM doon dous e'idip doilnu is M<sup>pr</sup>

### **Multitasking/Multiuser/Timeshang**

- $\bullet$  Heutzutage: Betriebssystem abeitet viele Dinge (scheinbar) gleichzeitig ab $^{15}$
- der zu bearbeitenden Aufgaben (Multitasking) • Illusion der Gleichzeitigkeit durch schnelles/geschicktes Hinundherjonglieren
- $\ddot{\text{u}}$ berhaupt E/A:  $\Rightarrow$  interaktives Verhalten für mehrere Benutzer möglich • inpesougere langsam: die menschlichen Reaktionen (Tastatur, Maus) und
- der Speicherbereiche etc.) • Mehrbenuzterbetrieb: erhöhte Anforderungen an Sicherheit (z.B. Trenung

Maschine, und von Neumann hat u.A. gesagt: ein Befehl nach dem anderen. 19Nur scheinbar, wenn man nur einen Prozessor besitzt. Letzten Endes ist es (fast) nur eine von-Neumann

## **VI ttindoedA**

## Dateisystem (II)

**Inhalt:** Rechte und Privilegien · Spezielle Dateiformate

### **Un\*x-Rechte**

- drei Dinge, die man mit Dateien machen kann
- 1. Lesen (r für read) Anschauen, kopieren
- 2. Schreiben (w tür write): Verändern, Überschreiben
- 3. Ausführen (x für execute): Programme aufrufen/laufen lassen
- $\bullet$  Verzeichnis = Sonderform einer Datei  $\Rightarrow$
- Lesen: Inhalt mittel 1s anzeigen lassen
- Achreiben = Verzeichnisstrukur ändern d.h., neue Dateien/Unterverzeich-
- $\sigma_{\text{opt}}(p \circ \text{sign}(\text{sum})$  hu qa $\sigma$ yetzejcµuja mecµaelu (mittels  $\sigma_{\text{opt}}$ uaqosol\negenden

egchte: Lesen eines Verzeichnisses und in das Verzeichnis wechseln sind verschiedene Dinge.

### Benutzerklassen und Un\*x-Gruppen

- drei hierarchiche Klassen von Benutzern
- **JƏSN** n  $\mathbf{L}$ **Benutzer**
- $\cdot \varepsilon$ **SJƏUIO O Alle Gruppe**  $\overline{\mathcal{C}}$ dnojb
- festlegen · Jeder Benutzer gehört einer oder mehrerer Gruppen an, die seine Privilegien
- Z.B. user, student, mitarbeiter, verschiedene adminisitative Gruppen
- getrennt für jede der drei Benutzer · Jede Datei/Verzeichnis hat Zugritingerivilegien für Lesen/Schrediben/Ausführen
- zwei wichtige Attribute einer Datei: Besitzer (owner) + Gruppe

## Un\*x-Gruppen (Forts.)

kommt man auch noch sog unsichtbare Dateien angezeigt, a für "alle") • Anschauen mittels 1s - 1g (g für "Gruppe", 1 für "bng", mit 1s - 1ag be-

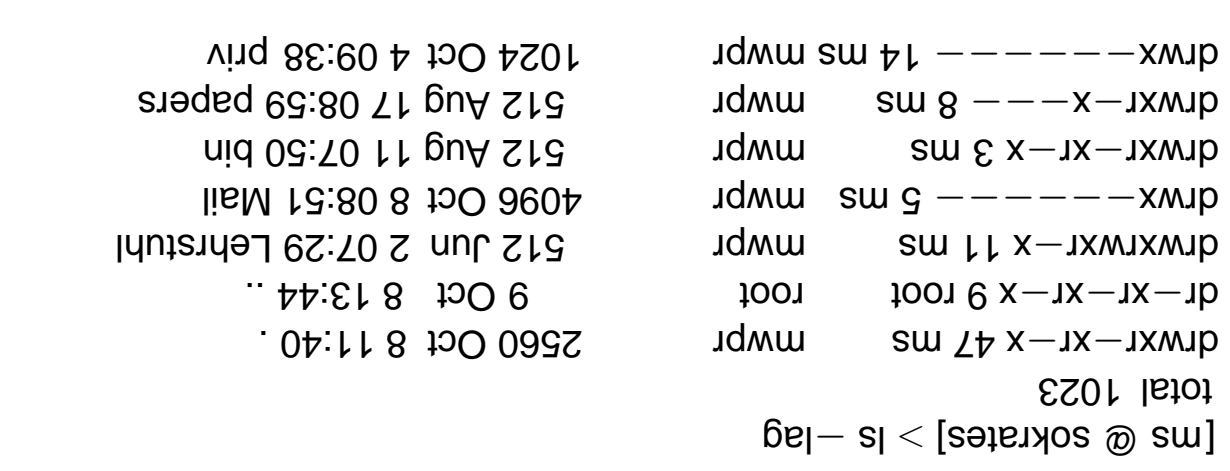

- · Andern mittels chgrp und chown<sup>17</sup>
- jeder Benutzer ist für das Setzen der Rechte selbst verantwortlich
- · für Fortgeschrittene: Automatisierung mittels umax-Kommando

<sup>&</sup>lt;sub>ו ב</sub>וב הוב של Guonb nuq cy<del>a</del>nd of the owner.

#### **Dateiformate**

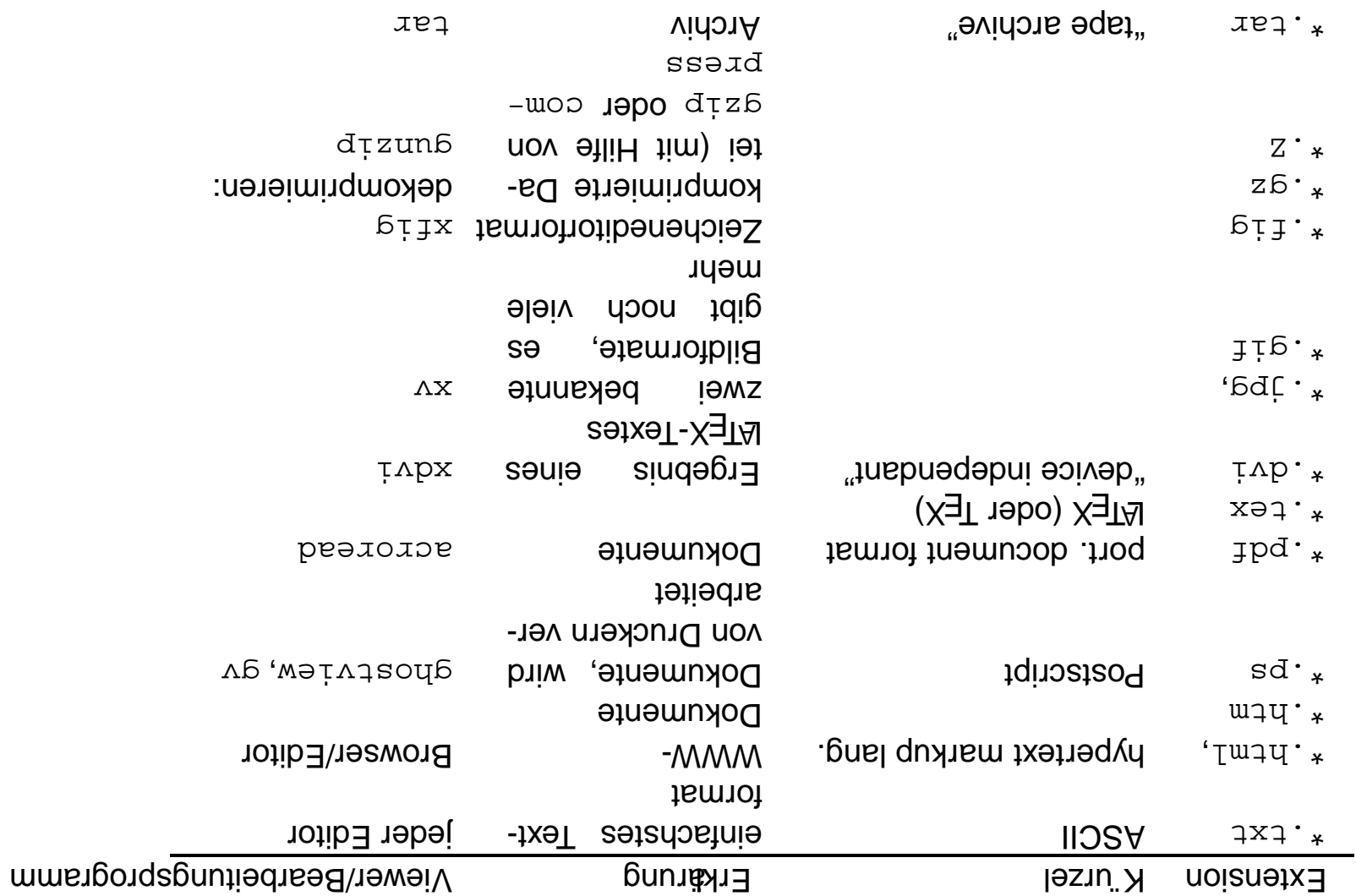

#### Tabelle 1: Häufige Dateiformate und ihre Extensionen

### **Mildcards**

- Hilfreiche Notation:
- e auf Häufigsten gebraucht:  $* =$ "Wildcard"= stellvertretend für beliebiges
- · Zur Bezeichnung von Dateien
- $-$  1s  $\alpha$   $\alpha$  is the subsequent diffusion in the pediuded
- $\frac{1}{2}$  and  $\frac{1}{2}$  and  $\frac{1}{2$

## **V tinnosdA**

### Interaktion

Inhalt: Kommandointerpreter . Befehle . Unix-Pfad . Sonstiges zur Bash

#### Kommandointerpreter: die Shell

- **Befehlseingabe** ● wichtige System-Schnittstelle: Kommandointerpreter, Shell: • **SvitAntive**
- In X-Menues: meist als Xterm benannt<sup>18</sup>
- fcapell, Korn shell. Bei uns Bash ("bourne-again shell")  $\bullet$  es dipt eine Reihe von Un\*x-Shells:<sup>19</sup> Bourne shell (der Urvater), C-Shell,
- · Kommando: Textueller Befehl an das System, allgemeines Format

<bli> <neuoido> <opusumoo>

*(flaukes gepen jemeils Auskunft)* · Optionen sind oft optional, verfügbare Optionen hängen vom Befehl ab (die

<sup>&</sup>lt;sup>18</sup>1-Terminal = ein Fensterrahmen um einen Kommandointerpreter herum

wiederholen kann und edieren etc., und unbequeme, bei denen man das nicht kann. Ausmaß der Bequemlichkeit. In diesem Sinne gibt es bequeme Shells, d.h. solche, bei denen man alte Befehle <sup>19</sup>Die Unterschiede sind für uns unerheblich. Der Benutzer merkt Unterschiede zwichen den Shells nur am

## **Dundepung**

Lieblingseditor? Windowsystem? ... ) · Benutzerinteraktion unter bestimmten Voreinstellungen (Defaultdrucker?

**Dmgebung** (environment)

- **6** Dunqəbu
- von Systemadministration (hoffentich) sinnvoll vorbelegt
- von Benutzer aubassbar/erweiterbar
- Umgebungsvariable:
- anzeigbar mittels env
- verändern<sup>20</sup> mittels export <VARIABLE>=<WERT>
- wichtige Umgebungsvariable: PATH

<sup>:</sup> upsuisch. Umgebungsvariablen bnis dem dem vap von der Vahl der Shell, aber die Syntax export ... = ... ist bash-

· Annahme: ausführbare Datei ("Programm"):

 $\frac{1}{2}$  /  $\frac{1}{2}$  /  $\frac{1$ 

- $\Rightarrow$  Eingabe von /usr/local/games/bin/tetris führt es aus
- $\Rightarrow$  Auf Dauer unpraktisch  $\Rightarrow$  wichtige Umgebungsvariable  $PATH$
- zeichnisse: der Pfad kann weggelassen werden  $\Rightarrow$ Aufruf nur mit tetris • Aufruf eines Programmes in einem der dort erwähnten Verzeichnisse<sup>21</sup> Ver-
- als erstes im PATH gefunden wird (Ausprobieren which <programm>) · welches Programm wird aufgerufen: das, welches mit passendem Namen

<sup>2&</sup>lt;sup>1</sup>der Wert von PATH ist eine Liste von Verzeinhoissen, sie sind durch ein : jeweils getrennt.

### Sonsiges zur Spell-Anpassuds (speziell Basi)

- · bei gutverwalteten Systemen: vernünftige Voreinstellungen
- vom Benutzer änderbar
- $\bullet$  dauerhaffe Änderungen z.B. in ~benutzez/. bashrc $^{22}$
- Nützliche, einfache Sache: sog. alias
- Beispiel: alias zeigemiralles="ls -lag"
- Falls man das dauerhaft will: einfügen der Zeile ins ~benutzez / . bashrc

dem K urzel ro, was f ur resource steht. Wen's interessiert kann sich das . bashre anschauen. nen ula die man mit eindem einfachen 1s nicht zu Gesicht bekommt. Oft (durchaus nicht immer) enden sie mit <sup>22</sup>Viele Tools haben bestimmte Steuetdateho, oft verborgene Dateien, das sind die, die mit einem Punkt begin-

## **IV ttindoedA**

## **Sepitenog**

Inhalt: Hilfe im System · Disketten · Drucken

### Das Wichtigste überhaupt: Hilfe im System

● bujugue Hilfe zu einzelnen Betehlen: Manual-Pages:

man <command> demx 19bo

Optionen) und oft ein paar Standabrido die manpages zeigen kurz die Verwendung des jeweiligen Befell (Liste der

- Info-System im emacs oder xemacs<sup>23</sup>
- Info-Information i.d.R. ausführlicher als manpages,
- dednelle – Manche (größere) Pakete verwenden Info-pages als primäre Nachschla-
- **J** Internet
- bei lokale Problemen: FAQs des Instituts

<sup>&</sup>lt;sup>23</sup>Emacs/Xemacs steht arst "ubermorgen auf dem Kursprogramm. Die Info-Seiten bekommt man auch mit xinfo."

## **Diskettenbenutzung**

- · bednewe Sammlung von Programmen zur Diskettenbenutzung: mtools
- $\bullet$  verwendet DOS-Dateiformat $\Rightarrow$ brauchbar zum Datentransport zwischen $^{24}$ OOS $\leftrightarrow$

 $X_{*}U\cap$ 

| doece              | Auswurf der Diskette                                 |
|--------------------|------------------------------------------------------|
| :e itpu            | Verzeichnis (directory) anzeigen                     |
| mdel a:datei.txt   | Datei auf Floppy löschen                             |
| $\cdot$ *:5 Yqopm. | alles von Floppy ins System kopieren                 |
| mcoby datei.txt a: | aut Floppy kopieren                                  |
| :e jewiojw         | Floppy formatieren (d.h., inbesondere auch löschen!! |

ist die Option -t von meopy hilfreich. Zusammenhang brauchen kann, falls einem der Editor die Angelegenheit nicht ohnehin ausb ugeln hilft. Alternativ durch die Datei gesprentelt shois dos 2 und ximb bar a shois bind zwei Konvertierungstemmandos, die man in dem die Darstellung der "Neuen Zeile". Unter Un\*x erkennt man eine DOS-generierte Textdatei daran, daß lauter ^м <sup>24</sup>Es gibt (neben unterschiedlichen Filesystemen) einen Unterschied zwischen Textdateien in beiden Systemen:

- Arten von Drucker: Tintenstrahl/Laser
- · Leider: im Kurs drucken nicht möglich, keine Übungen dazu ...
- $(\Theta)$ ● Voreingestellt pro Rechner (i.d.R): Standarddrucker (=der nächste erreichba-
- Druckkommando: 1 $p$ r <datei><sup>25</sup>
- Druckbar: Text (="Ascii"), Postscript
- viele Tools: print-Button
- **Drucker beschädigen** · Vorsicht bei Folien: falsche Kombination von Folien/Drucker kann den

avitsmeth anie tai q1<sup>d2</sup>

#### **Literatur**

Addison-Wesley, 1992. JAL92] Paul W. Abrahams and Bruce R. Larson. Unix for the Impatient.

Associates, Inc., 1992. Baniel Gilly et. al. Unix in a Nutshell (System V Edition). O'Reilly &

rence). O'Reilly & Associates, Inc., 1997. THek97] Jessica Perry Hekman. Linux in a Nutshell (A Desktop Quick Refe-

Unix: Eine Eintührung in die Benutzung, 13th edition, November 1999. [Reg99] Regionales Rechenzentrum für Niedersachsen, Universität Hannover.

Einstieg. Nutshell Handbooks. O'Reilly & Associates, Inc., 1996. [TSP96] Grace Todino, John Strang, and Jerry Peep. Unix. Ein praktischer